# Installation und Fehlerbehebung bei Cisco ENCS/c8300 RAID/JBOD-Konfigurationen

## Inhalt

**Einleitung** Verwendete Komponenten RAID (Redundant Array of Independent Disks) RAID-Typen Verfügbare Implementierungen JBOD (nur ein Bündel von Festplatten) Unterschiede zwischen RAID und JBOD ENCS (Enterprise Network Compute System) Catalyst 8300 UCPe (Universelle Ausrüstung für Kundenstandorte) 1N20 Hardware-Installationshandbuch für die ENCS M-RAID Controller-Karte RAID- und speicherbezogene Fehlerbehebung **Festplattenlaufwerke** RAID-Controller-Karte (nur ENCS) Verwandte Artikel und Dokumentation

## **Einleitung**

In diesem Dokument werden die JBOD- und RAID-Methoden zur Verwaltung mehrerer Festplatten auf ENCS- und c8300 UCPE 1N8-Geräten beschrieben.

#### Verwendete Komponenten

Die Informationen in diesem Dokument basieren auf den folgenden Hardwarekomponenten:

- ENCS 5412
- ENCS 5406
- Catalyst 8300 UCPe 1N20

Die Informationen in diesem Dokument beziehen sich auf Geräte in einer speziell eingerichteten Testumgebung. Alle Geräte, die in diesem Dokument benutzt wurden, begannen mit einer gelöschten (Nichterfüllungs) Konfiguration. Wenn Ihr Netzwerk in Betrieb ist, stellen Sie sicher, dass Sie die möglichen Auswirkungen aller Befehle kennen.

#### RAID (Redundant Array of Independent Disks)

Diese Technologie wird in Computersystemen eingesetzt, um die Datenzuverlässigkeit zu erhöhen, die Leistung zu verbessern oder beides, indem mehrere Festplattenlaufwerke (HDDs) oder Solid-State-Laufwerke (SSDs) kombiniert werden. RAID ermöglicht die Speicherung von Daten auf verschiedene Weise, die so genannten "RAID-Level", mit einem ausgewogenen Verhältnis von Leistung, Redundanz und Kapazität. Diese Vorteile (abhängig von der Konfiguration) schützen vor Datenverlust, indem Daten auf mehreren Festplatten dupliziert werden (Wenn eine Festplatte ausfällt, können die Daten dennoch von einer anderen abgerufen werden) und Daten auf mehrere Festplatten verteilt werden) und die Geschwindigkeit des Lesens und Schreibens von Daten erhöht wird (gleichzeitiges Schreiben).

RAID-Typen

• RAID 0 (Striping):

Teilt Daten gleichmäßig auf zwei oder mehr Festplatten ohne Redundanz auf. Dies erhöht die Leistung, bietet jedoch keine Fehlertoleranz. Wenn eine Festplatte ausfällt, gehen alle Daten im Array verloren (da die Striping-Technik die Daten in Blöcke/Segmente/Streifen aufteilt und den Block dann abwechselnd auf jede Festplatte im Array schreibt).

• RAID 1 (Spiegelung):

Dupliziert Daten auf zwei oder mehr Festplatten. Dies bietet eine hohe Fehlertoleranz, erfordert jedoch mehr Speicherplatz. Die Leistung wird bei Lese-, nicht aber bei Schreibvorgängen verbessert.

- RAID 5 (Striping mit Parität): Daten und Paritätsinformationen (Fehlerprüfung) werden auf drei oder mehr Festplatten verteilt. Sie bietet ein ausgewogenes Verhältnis von Leistung, Speicherkapazität und Fehlertoleranz. Wenn ein Datenträger ausfällt, können die Daten aus den Paritätsinformationen wiederhergestellt werden.
- RAID 6 (Striping mit doppelter Parität): Ähnlich wie RAID 5, jedoch mit doppelter Parität, sodass zwei Festplatten ohne Datenverlust ausfallen können. Dies bietet eine höhere Fehlertoleranz, was auf Kosten einer zusätzlichen Festplatte geht.
- RAID 10 (oder 1+0):

Kombiniert Spiegelung und Striping für Redundanz und verbesserte Leistung. Er benötigt mindestens vier Festplatten und bietet eine hohe Fehlertoleranz sowie verbesserte Lese- /Schreibgeschwindigkeiten.

Verfügbare Implementierungen

• Software-RAID:

Nutzt die CPU des Host-Systems zur Verwaltung des RAID-Arrays. Die Lösung ist kostengünstig, kann sich jedoch auf die Systemleistung auswirken.

• Hardware-RAID:

Verwendet eine dedizierte RAID-Controller-Karte zur Verwaltung des Arrays, wodurch die CPU entlastet wird. Dies bietet in der Regel eine bessere Leistung und mehr Funktionen, jedoch zu höheren Kosten.

#### JBOD (nur ein paar Festplatten)

Es handelt sich um eine unkomplizierte Speicherkonfiguration, bei der mehrere Festplatten

unabhängig voneinander in einem Gehäuse oder System verwendet werden. Der Begriff "Just a Bunch Of Disks" bedeutet wörtlich, dass die Laufwerke nicht so konfiguriert sind, dass sie in irgendeiner Art von Array zusammenarbeiten. Jedes Laufwerk wird im Betriebssystem als separater Datenträger angezeigt. Oft wird sie verwendet, um den Speicherplatz zu maximieren, ohne sich um Redundanz oder Leistungsverbesserungen sorgen zu müssen. Wenn ein Laufwerk in einer JBOD-Konfiguration ausfällt, gehen nur die Daten auf diesem bestimmten Laufwerk verloren, ohne dass die anderen Laufwerke betroffen sind.

#### Unterschiede zwischen RAID und JBOD

• Datenverwaltung:

JBOD behandelt jede Festplatte als eine unabhängige Einheit, während RAID Festplatten in einem einheitlichen Speicherplatz basierend auf dem gewählten RAID-Level kombiniert.

- Redundanz und Fehlertoleranz: RAID kann Datenredundanz und Fehlertoleranz bereitstellen (mit Ausnahme von RAID 0), wohingegen JBOD keine inhärente Redundanz bietet. Wenn eine Festplatte ausfällt, gehen die Daten auf dieser Festplatte verloren.
- Leistung:

RAID-Konfigurationen wie RAID 0 können die Leistung steigern, indem Daten auf mehrere Festplatten verteilt werden, während die JBOD-Leistung auf die Funktionen einzelner Festplatten beschränkt ist.

• Speichereffizienz:

Mit JBOD kann die volle Kapazität jeder Festplatte ohne zusätzlichen Redundanzaufwand genutzt werden (sofern diese nicht manuell für Backups konfiguriert wurde), während RAID-Konfigurationen wie RAID 1 und RAID 5 einige Speicherkapazitäten für die Redundanz einbüßen.

#### ENCS (Enterprise Network Compute System)

Diese Geräte unterstützen ein breites Funktionsspektrum, einschließlich virtueller Netzwerkfunktionen (VNFs), und sind daher für Bereitstellungen in Zweigstellen und Edge-Computing-Szenarien geeignet. Durch die Implementierung von RAID (Redundant Array of Independent Disks) in ENCS-Geräten werden deren Datenzuverlässigkeit und -leistung verbessert, was den Anforderungen von Anwendungen der Enterprise-Klasse entspricht.

ENCS-Geräte verwenden normalerweise Hardware-RAID-Controller, die die RAID-Verarbeitung unabhängig von der Haupt-CPU verarbeiten. Dieser Ansatz entlastet die RAID-Vorgänge und stellt sicher, dass die Computing-Ressourcen für die primären Funktionen des Geräts verfügbar sind, ohne durch die Festplattenverwaltungsaufgaben beeinträchtigt zu werden. RAID- und JBOD-Konfigurationen für ENCS-Geräte müssen über die CIMC-GUI oder -CLI durchgeführt werden, über die Administratoren RAID-Level konfigurieren, Festplatten für das RAID/JBOD-Array auswählen und andere Einstellungen verwalten können.

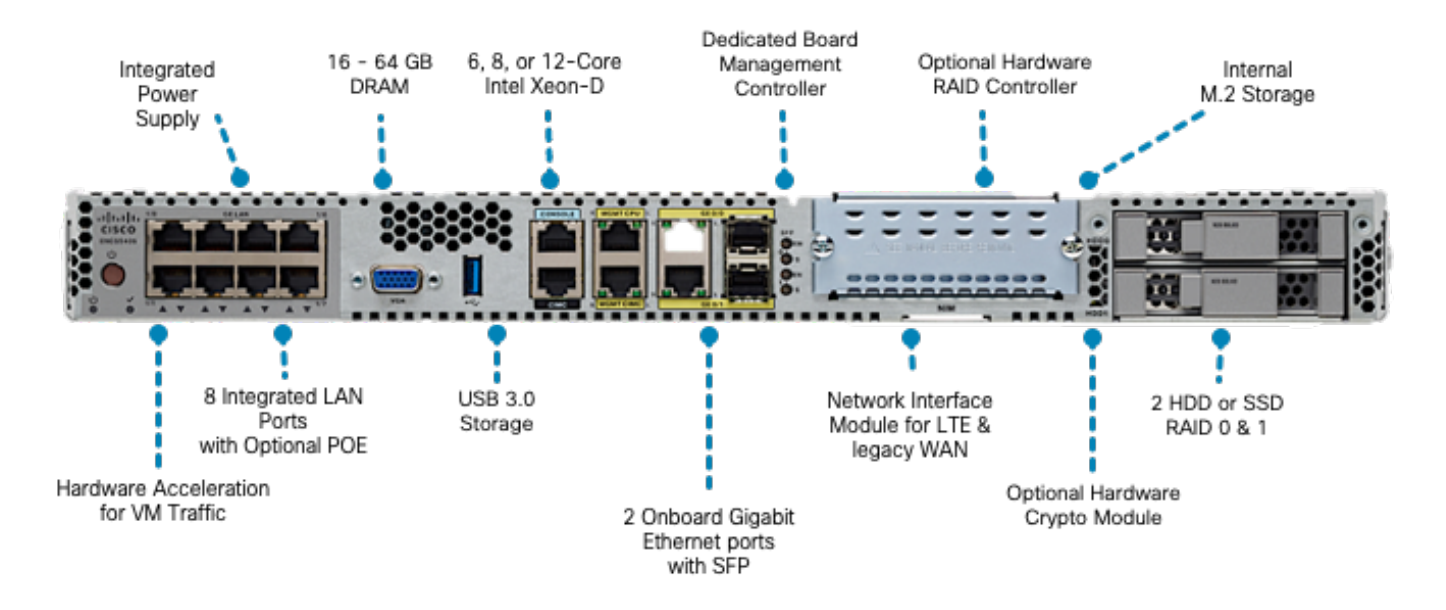

Abbildung 1:ENCS5406 - Hardware-Überprüfung einschließlich Steckplätzen für RAID-/JBODfähige Festplatten

Catalyst 8300 UCPe (Universelle Ausrüstung für Kundenstandorte) 1N20

Obwohl ENCS-Geräte Hardware-RAID verwenden, implementiert 8300 UCPe Intel Virtual RAID auf CPU (VROC)-basiertem Software-RAID.

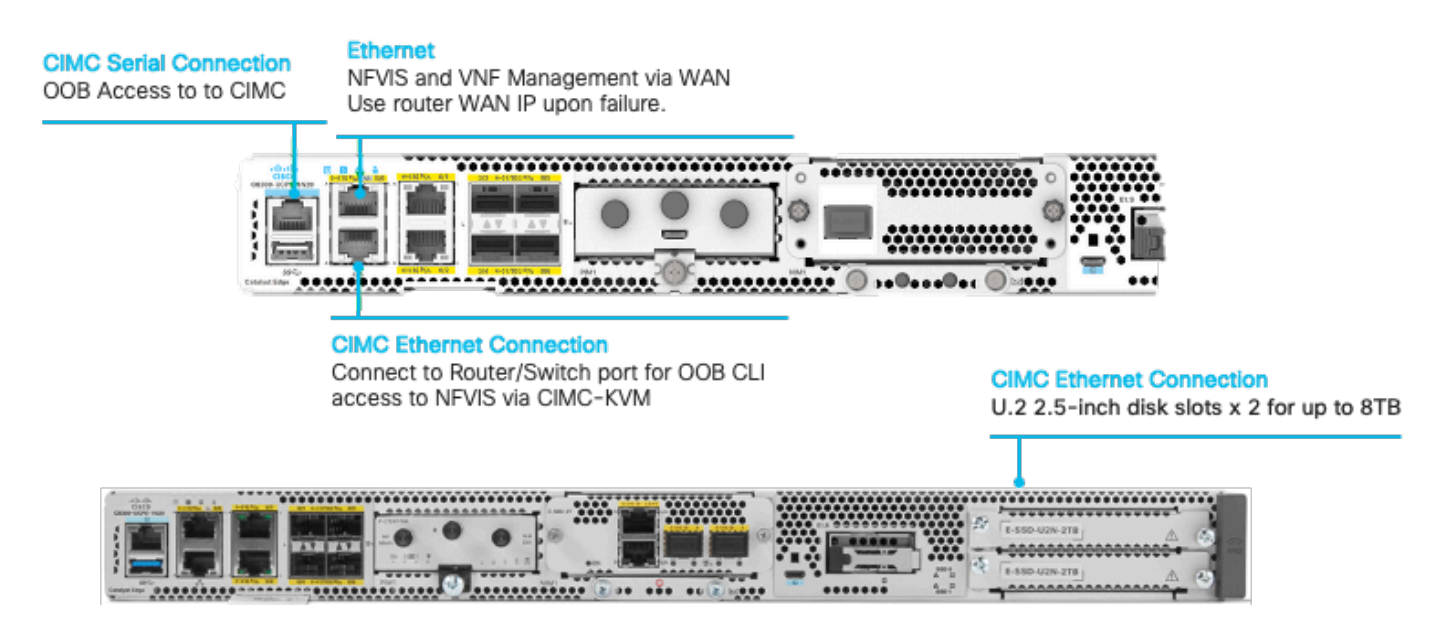

Abbildung 2. Catalyst 8300-UCPE-1N20 Hardware-Überprüfung mit HDD-RAID/JBOD-fähigen **Steckplätzen** 

# Hardware-Installationshandbuch für die ENCS M-RAID Controller-Karte

- 1. Schalten Sie das Gerät aus.
- 2. Entfernen Sie die Schrauben, die den oberen Deckel befestigen.

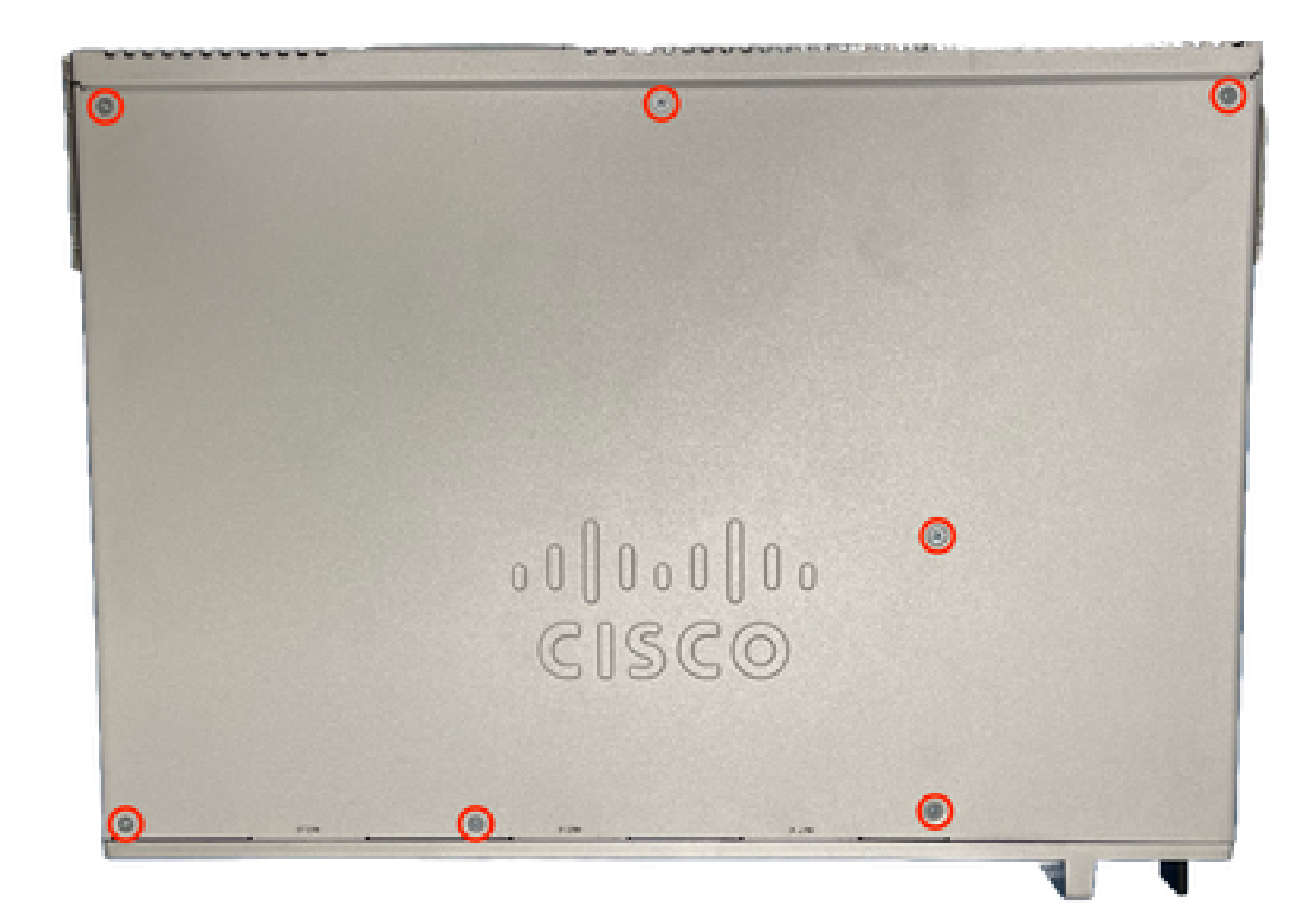

Abbildung 3: Draufsicht des ENCS5412-Gehäuses

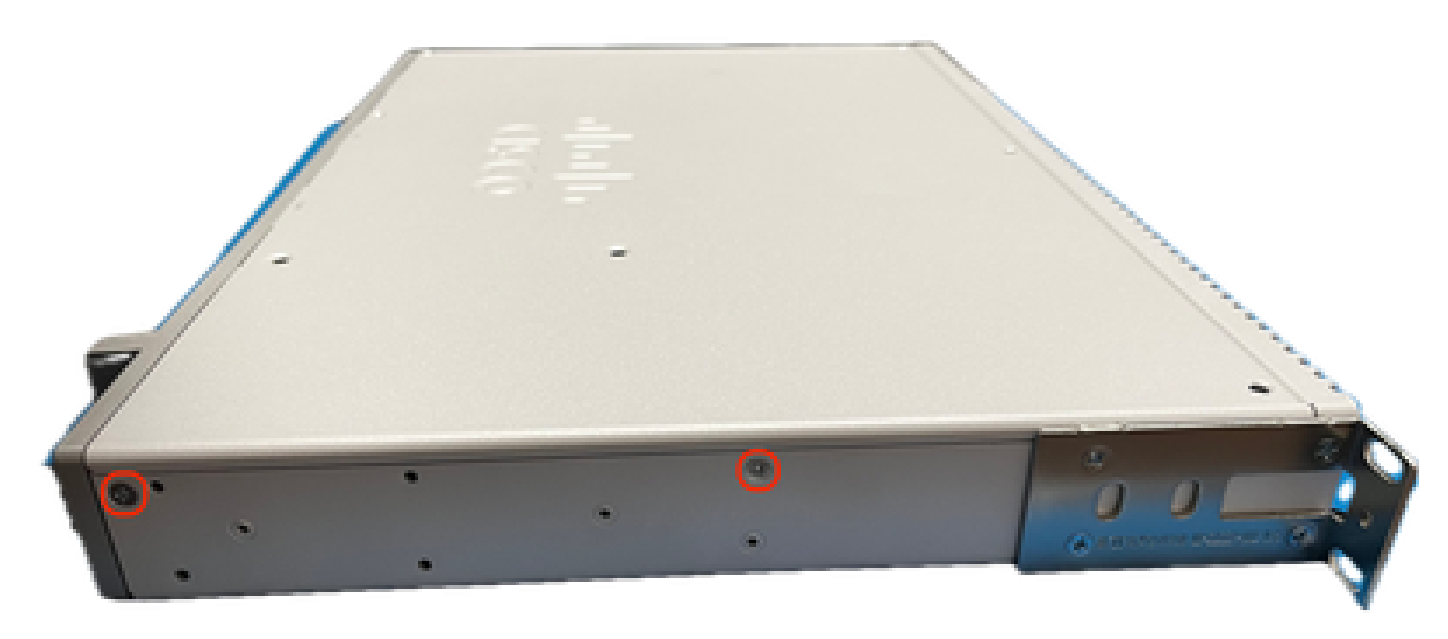

Abbildung 4: Linke Ansicht für das ENCS5412-Gehäuse

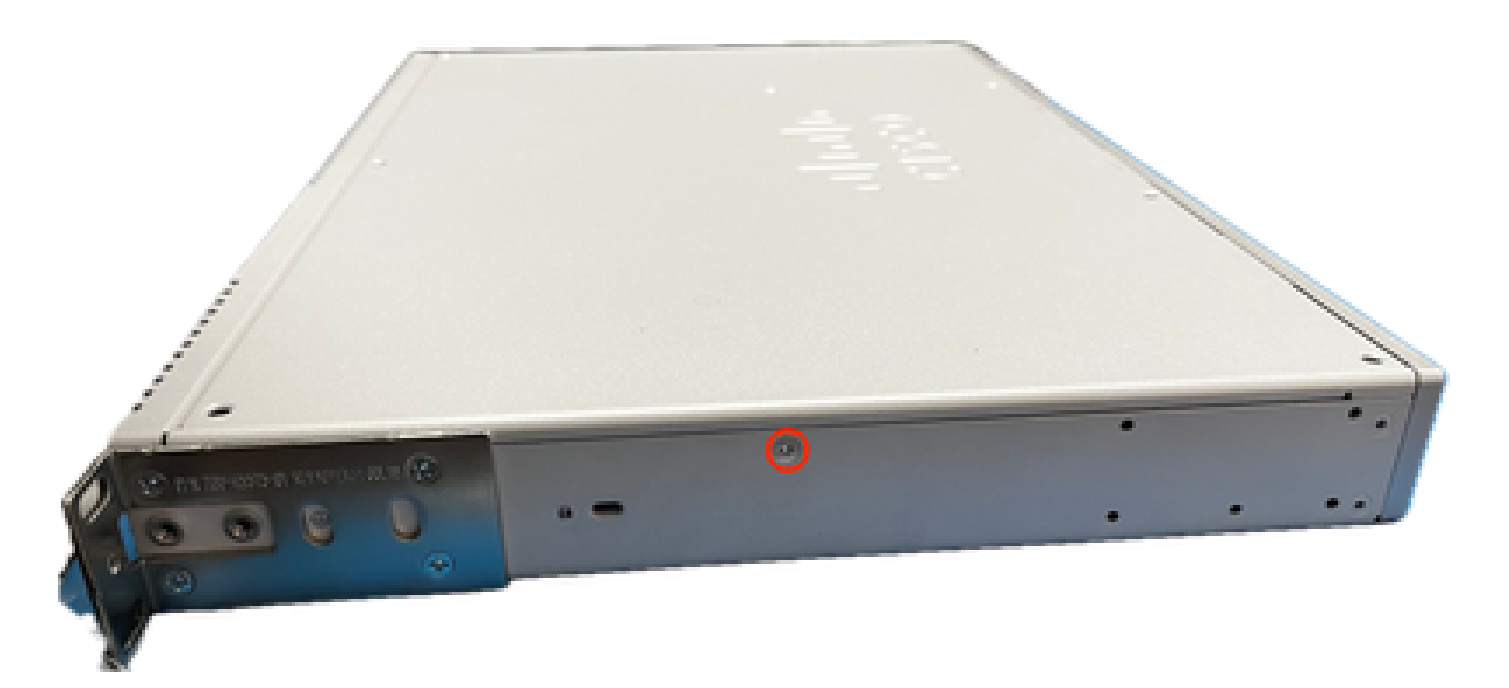

Abbildung 5: Rechte Ansicht für das ENCS5412-Gehäuse

Wenn Sie alle Schrauben vom Deckel und den Seiten des Chassis entfernt haben, heben Sie den oberen Deckel nach oben, um das Motherboard und die internen Komponenten zu erkennen.

2. Geben Sie den Ort an, an dem sich die RAID-Controllerkarte befinden bzw. installiert werden muss.

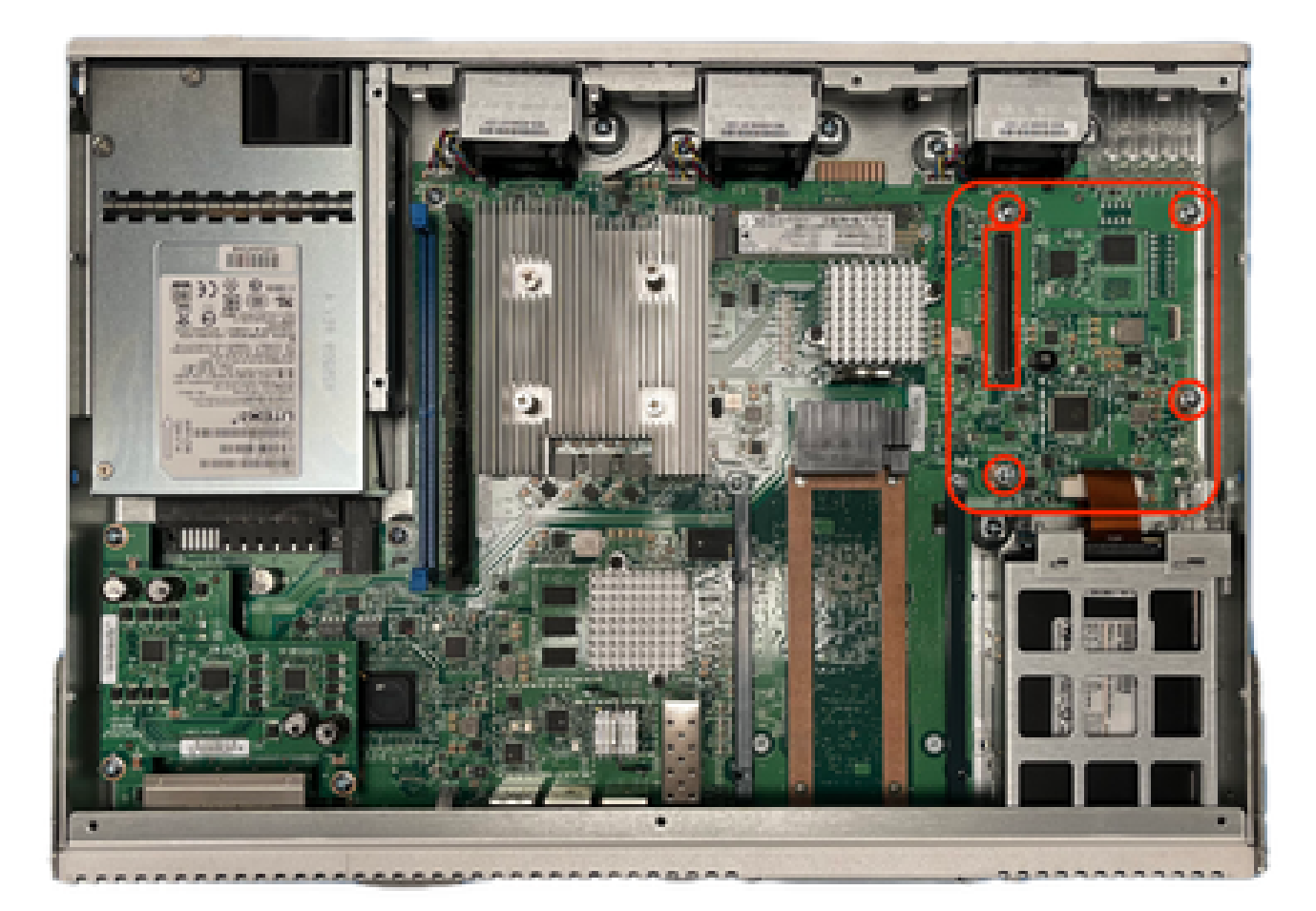

Abbildung 6: Draufsicht des ENCS5412-Motherboards

- 3. Entfernen Sie die 4 Griffschrauben des Controllers auf dem Motherboard.
- 4. Richten Sie die RAID-Controller-Karte an den PCIe-Kontaktstiften und Schraubenlöchern aus.
- 5. Setzen Sie eine kleine Menge Druck, um die Controller-Karte zu installieren.

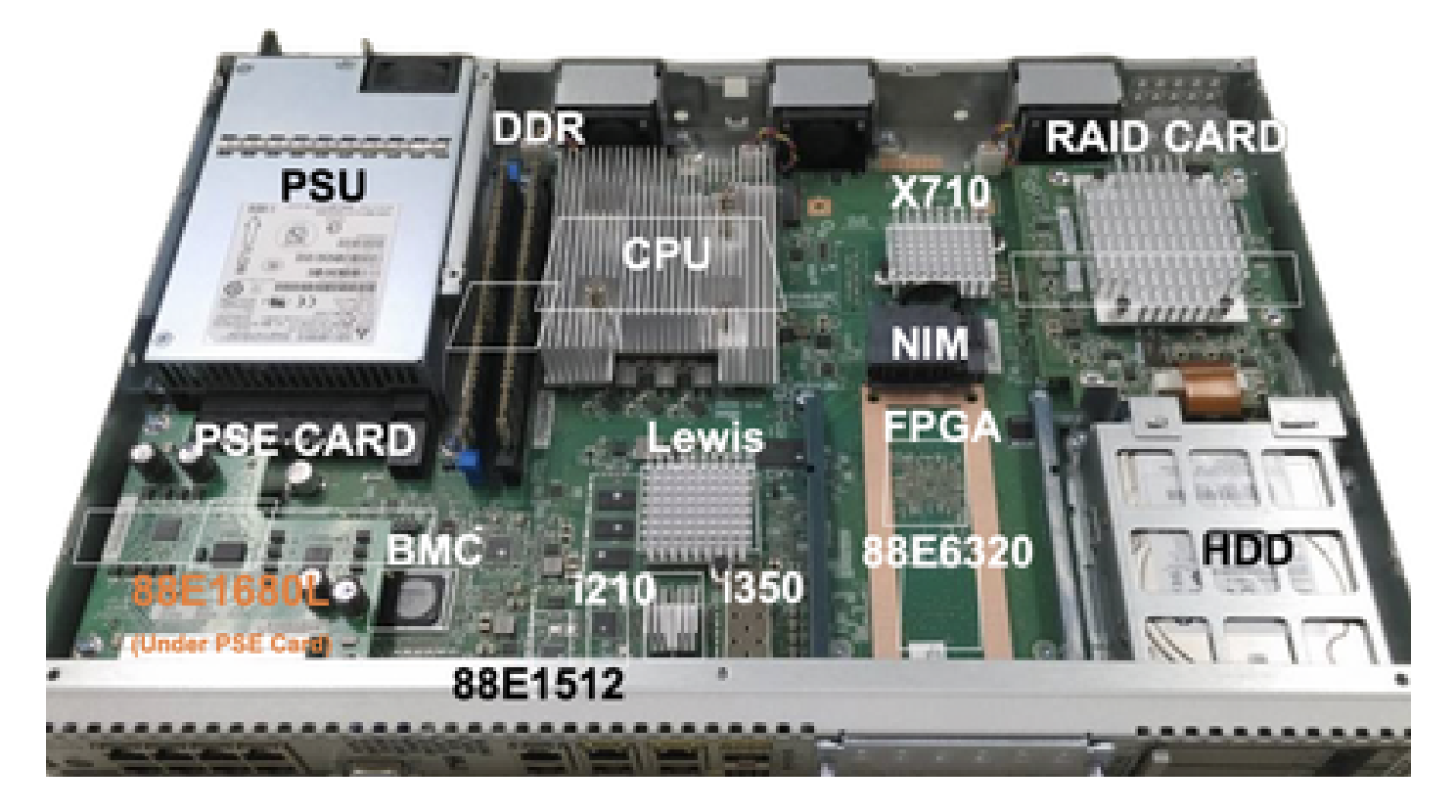

Abbildung 7: Ansicht der endgültigen Installation der MRAID-Controllerkarte

- 6. Schrauben Sie die Griffschrauben zurück.
- 7. Setzen Sie die obere Deckelabdeckung auf die Rückseite des Chassis.
- 8. Schrauben Sie die oberen und seitlichen Gehäuseschrauben nach hinten.
- 9. Einschalten des Geräts

### RAID- und speicherbezogene Fehlerbehebung

#### Festplattenlaufwerke

Bei Problemen im Zusammenhang mit der Festplatte führen Sie die folgenden Schritte in der richtigen Reihenfolge aus, und stoppen Sie, bis die Festplatten richtig zugeordnet sind:

1. Stellen Sie sicher, dass die LEDs für die Festplatten auf beiden Festplatten grün blinken. 2. Prüfen Sie, ob CIMC die Laufwerke als "eingelegt" erkennt:

Status : inserted Name HDD2\_PRS: Status : inserted

3. Setzen Sie die Festplatte wieder ein, wenn OIR-fähig ist.

4. CIMC neu laden (nicht mit Ein-/Ausschalten des Host-Betriebssystems verwechseln):

ENCS5412 # scope cimc ENCS5412 /cimc # reboot

5. Wenn das Problem weiterhin besteht, wenden Sie sich an das TAC.

RAID-Controller-Karte (nur ENCS)

L2/L3-Cache-Fehler auf RAID-Controller.

1. Überprüfen Sie den korrekten Luftstrom an den Ein- und Auslasslöchern am Chassis, da diese Karten heiß werden könnten.

2. CIMC neu laden (nicht mit Ein-/Ausschalten des Host-Betriebssystems verwechseln):

ENCS5412 # scope cimc ENCS5412 /cimc # reboot

3. Setzen Sie CIMC auf die Werkseinstellungen zurück.

ENCS5412 # scope cimc ENCS5412 /cimc # factory-default

4. Bios-Wiederherstellung durchführen

ENCS5412 # scope bios ENCS5412 /bios # recover

5. Setzen Sie die Controllerkarte wieder ein.

6. Holen Sie eine Datei für den technischen Support vom CIMC ein, und wenden Sie sich an das TAC. Wenn Sie das Ticket öffnen, hängen Sie das erstellte Show-Tech-Paket an die Ticket-Anhänge an:

ENCS5412 # scope cimc ENCS5412 /cimc # scope tech-support

### Verwandte Artikel und Dokumentation

[Unterstützte RAID-Controller und erforderliche Kabel](/content/en/us/td/docs/routers/nfvis/install/encs-hig/encs-hig_chapter_0101.html)

[Datenblatt für Catalyst Edge CPE der Serie 8300](/content/en/us/products/collateral/routers/catalyst-8300-series-edge-ucpe/nb-06-cat8300-series-edge-ucpe-ds-cte-en.html)

[Catalyst 8300 Edge uCPE Hardware-Installationsanleitung](/content/en/us/td/docs/routers/nfvis/c8300-ucpe/c8300-ucpe-hig/m-overview-cisco-catalyst-8300-series-ucpe-hardware.html)

[5400 Enterprise Network Compute System - Hardware-Installationshandbuch](/content/en/us/td/docs/routers/nfvis/install/encs-hig/CSX-HIG_chapter_0100.html)

#### Informationen zu dieser Übersetzung

Cisco hat dieses Dokument maschinell übersetzen und von einem menschlichen Übersetzer editieren und korrigieren lassen, um unseren Benutzern auf der ganzen Welt Support-Inhalte in ihrer eigenen Sprache zu bieten. Bitte beachten Sie, dass selbst die beste maschinelle Übersetzung nicht so genau ist wie eine von einem professionellen Übersetzer angefertigte. Cisco Systems, Inc. übernimmt keine Haftung für die Richtigkeit dieser Übersetzungen und empfiehlt, immer das englische Originaldokument (siehe bereitgestellter Link) heranzuziehen.